- Options/Config Editor
- Skip past the warning
- Scroll down until you find security.tls.version.min
- Double click on it, and set the value to 1
- Close Thunderbird, and open it again

From: <https://wiki.cerge-ei.cz/> - **CERGE-EI Infrastructure Services**

Permanent link: **[https://wiki.cerge-ei.cz/doku.php?id=public:emai:tb\\_tls\\_fix&rev=1600346763](https://wiki.cerge-ei.cz/doku.php?id=public:emai:tb_tls_fix&rev=1600346763)**

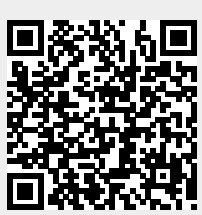

Last update: **2020-09-17 12:46**